## Уважаемые коллеги,

занятия по курсам повышения квалификации по направлению «Цифровая образовательная среда: управление системой образования» будут проходить в дистанционном формате (в режиме реального времени, согласно расписания).

## **ДЛЯ ПОДКЛЮЧЕНИЯ К ВЕБИНАРНОЙ КОМНАТЕ, необходимо**

## 1) Скопировать данную ссылку

[https://teams.microsoft.com/l/meetup](https://teams.microsoft.com/l/meetup-join/19%3a8ac4b644128a41f095af2ad776fd210a%40thread.tacv2/1606207827606?context=%7b%22Tid%22%3a%227f50e326-9a00-461f-bbe2-f6a63647079f%22%2c%22Oid%22%3a%2202109b0f-e5a4-4e99-88a1-2c4c959f9c08%22%7d)[join/19%3a80cf3b2050b94747b3eef375ec7f0cd7%40thread.tacv2/1606207446736?context=%7b%22Ti](https://teams.microsoft.com/l/meetup-join/19%3a8ac4b644128a41f095af2ad776fd210a%40thread.tacv2/1606207827606?context=%7b%22Tid%22%3a%227f50e326-9a00-461f-bbe2-f6a63647079f%22%2c%22Oid%22%3a%2202109b0f-e5a4-4e99-88a1-2c4c959f9c08%22%7d) [d%22%3a%227f50e326-9a00-461f-bbe2-f6a63647079f%22%2c%22Oid%22%3a%2202109b0f-e5a4-](https://teams.microsoft.com/l/meetup-join/19%3a8ac4b644128a41f095af2ad776fd210a%40thread.tacv2/1606207827606?context=%7b%22Tid%22%3a%227f50e326-9a00-461f-bbe2-f6a63647079f%22%2c%22Oid%22%3a%2202109b0f-e5a4-4e99-88a1-2c4c959f9c08%22%7d) [4e99-88a1-2c4c959f9c08%22%7d](https://teams.microsoft.com/l/meetup-join/19%3a8ac4b644128a41f095af2ad776fd210a%40thread.tacv2/1606207827606?context=%7b%22Tid%22%3a%227f50e326-9a00-461f-bbe2-f6a63647079f%22%2c%22Oid%22%3a%2202109b0f-e5a4-4e99-88a1-2c4c959f9c08%22%7d)

2) Вставить данную ссылку в адресную строку браузера на Вашем компьютере (*Примечание: для используемой платформы лучшую работоспособность обеспечивает браузер Google Chrome*)

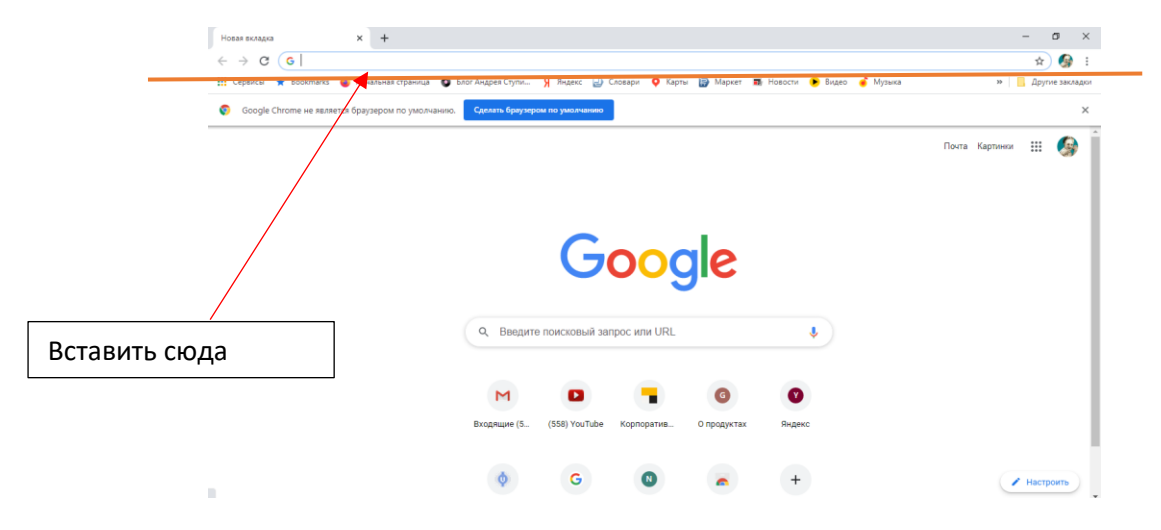

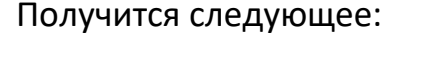

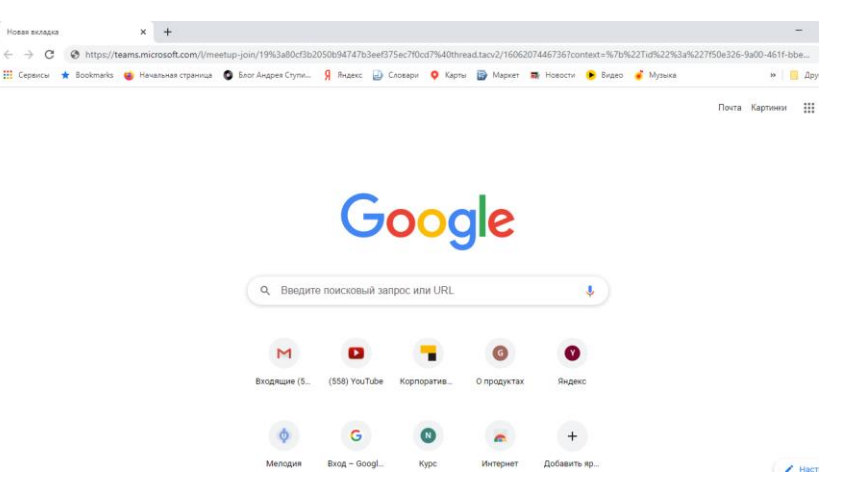

- 3) Кликнуть на клавиатуре кнопку «Enter»
- 4) Попадете на страницу:

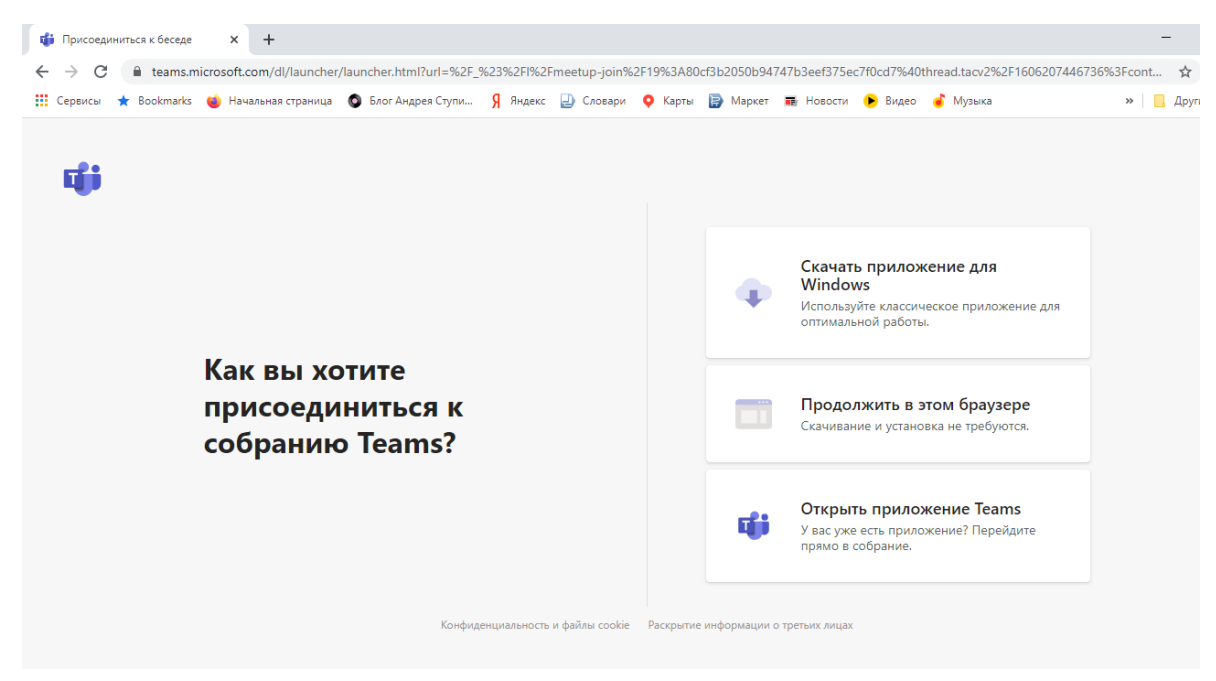

- 5) Навести курсор мышки на «Продолжить в этом браузере», кликнуть левой клавишей на мышке
- 6) Попадете в вебинарную комнату

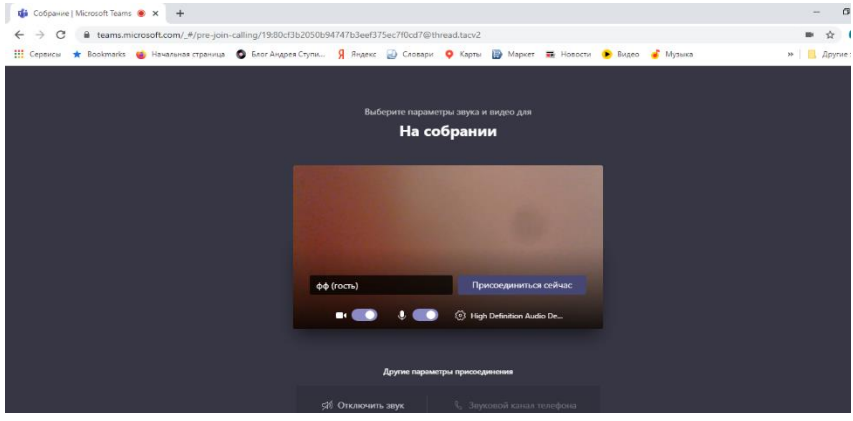

7) Кликнуть левой клавишей мышки на «Присоединиться сейчас»

*ВНИМАНИЕ: Для того, чтобы не слышали Ваши разговоры и не видели Ваше изображение, необходимо нажать левой клавишей мыши на кнопки внизу:*

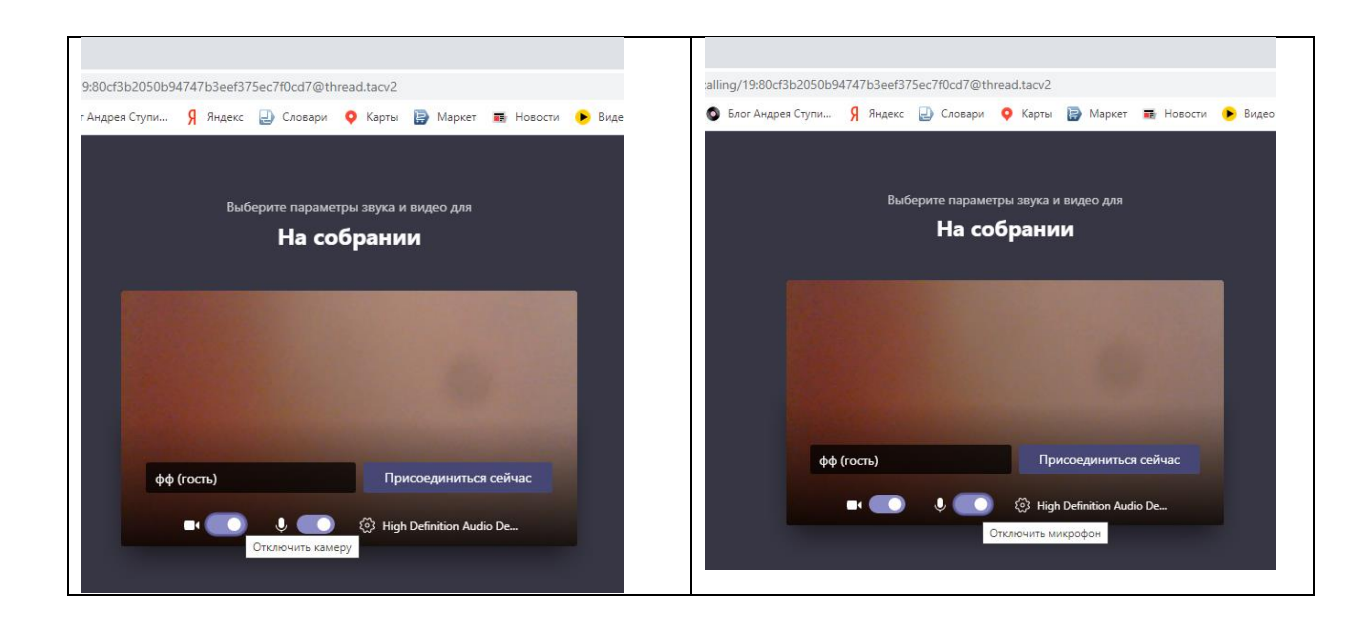

## Получится так:

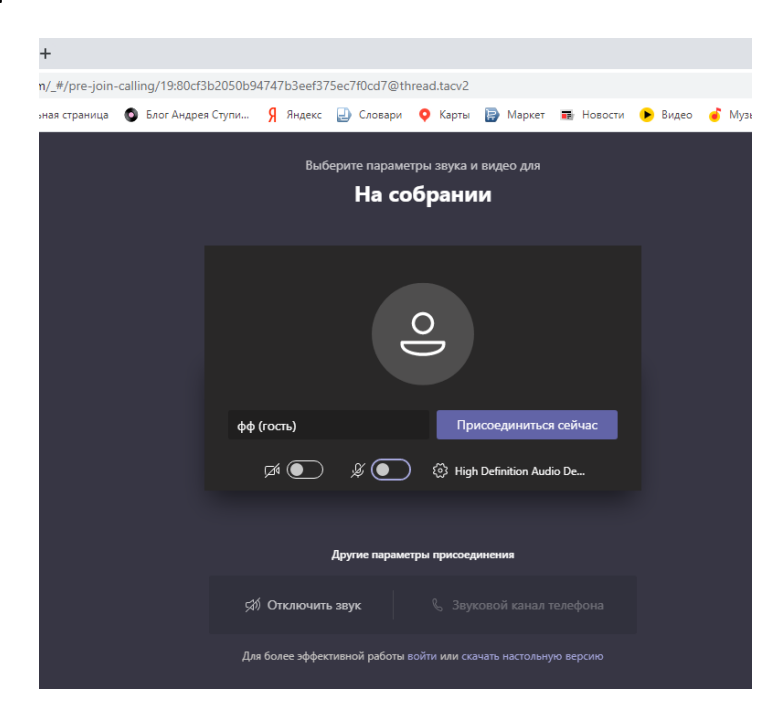

Т.е. иконки «камера» и «микрофон» внизу страницы будут перечеркнуты.

ВСЕ ЗАНЯТИЯ ПО РАСПИСАНИЮ БУДУТ ПРОХОДИТЬ В ДАННОЙ ВЕБИНАРНОЙ КОМНАТЕ.

ПРОСЬБА ПОДКЛЮЧАТЬСЯ ЗАБЛАГОВРЕМЕННО (примерно за 10-15 минут до начала занятия).